# Matlab as a fancy calculator

### Eugeniy E. Mikhailov

The College of William & Mary

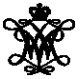

<span id="page-0-0"></span>Lecture 02

- integer
	- 123, -345, 0
- **•** real or float
	- 12.2344
	- 5.445454
	- engineering notation
		- $9.4.2323e-9 = 4.2323 \times 10^{-9}$
- complex
	- $i =$ √  $-1 = 1i$
	- 34.23+21.21i
	- $\bullet$   $(1+1i)*(1-1i) = 2$
- strings (put your words inside apostrophes)
	- handy for file names and messages
	- 'programming is fun'
	- s='Williamsburg'

# Some built in constants and functions

- $\bullet$   $\pi$  = 3.141592653589793238462643383279502  $\cdots$ 
	- o use pi
- **•** trigonometry functions
	- **o** sin , cos , tan , cot
	- asin , acos , atan , acot
- hyperbolic functions
	- sinh , cosh , tanh , coth
	- asinh , acosh , atanh , acoth
- logarithms
	- **o** natural log
	- $\bullet$  base of 10  $log10$
- power
	- $x^y$  use  $x^y$  or alternatively power  $(x, y)$
	- $e^y$  use  $\exp(y)$

 $x = 1.2 + 3.4$ 

Despite the look  $=$  is not an equality operator.

= is an assignment operator.

The expression above should be read as

- evaluate expression at the right hand side of equality symbol
- **•** assign the result of the RHS to the variable on the left hand sign
- now variable  $x$  holds the value 4.6

We are free to use the **value** of the variable  $x$  in any further expressions

> $> x + 4.2$ ans  $= 8.8$

Once you typed some expressions in "Command window"

- type couple of first symbols of variable or function name
- hit tab and you will get
	- $\bullet$  either fully typed name (if it is uniq)
	- **o** or little chart with choices
		- use <up> or <down> arrows to choose
		- $\bullet$ alternatively <Ctrl-p>, <Ctrl-n>
		- then hit <enter> to make your choise

### These are the most important commands

- docsearch word
	- $\bullet$  will search for word in the help files and show up matched help files
	- **example:** docsearch trigonometry
- help name
	- output short help text into "Command window" about function/method named name
	- **e** example: help sin

#### doc name

- $\bullet$  show a reference page about function/method named  $\overline{n}$  ame in the help vrowser
- $\bullet$  usually has more information compare to help name
- **example:** doc sin

# Operator Precedence

Look at the following Matlab expression

```
-2^4*5 + tan(pi/8+pi/8)^2
```
Guess the answer.

 $(2^4)*5 + (tan(6i/8+pi/8))$ 

 $-$  (16)  $\star$ 5 + (tan( (pi/4) )) ^2

<span id="page-6-0"></span> $-80 + (1)^2 = -80 + 1 = -79$ 

Rule of thumb: if not sure use extra parentheses ()

- **Read more by executing doc** precedence
- **•** or searching for 'precedence' in the help browser.